## VxCAN FAQ

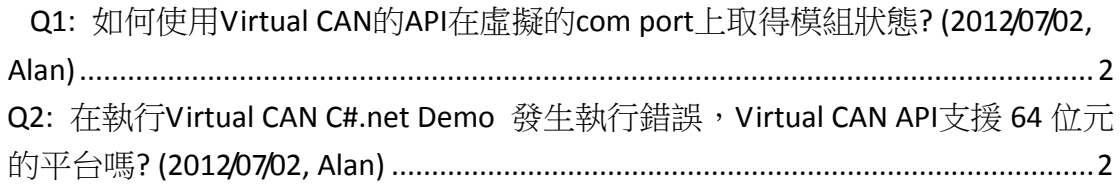

## <span id="page-1-0"></span>**Q1:** 如何使用**Virtual CAN**的**API**在虛擬的**com port**上取得模組狀 態**? (2012/07/02, Alan)**

Ans:

使用者可使用 "VxCAN Status"函式得到模组的狀態,相關請參考 Virtual CAN dirver 使用手冊 第 3.16 章節。 [ftp://ftp.icpdas.com/pub/cd/fieldbus\\_cd/can/virtual\\_can/](ftp://ftp.icpdas.com/pub/cd/fieldbus_cd/can/virtual_can/)

(2012/07/02, Alan)

## <span id="page-1-1"></span>**Q2:** 在執行**Virtual CAN C#.net Demo** 發生執行錯誤,**Virtual CA N API**支援 **64** 位元的平台嗎**? (2012/07/02, Alan)**

Ans:

是的,Virtual CAN API 支援 32 位元與 64 位元平台上。

 假如使用者需要使用 C#.net Demo 在 64 位元的機器上,使用者可重新編 譯 Demo 程式為 X86 平台。如下圖:

[建置]=>[組態管理員]=>改變"使用中方案平台"

把選單中的參數從"Any CPU"改變為"X86"

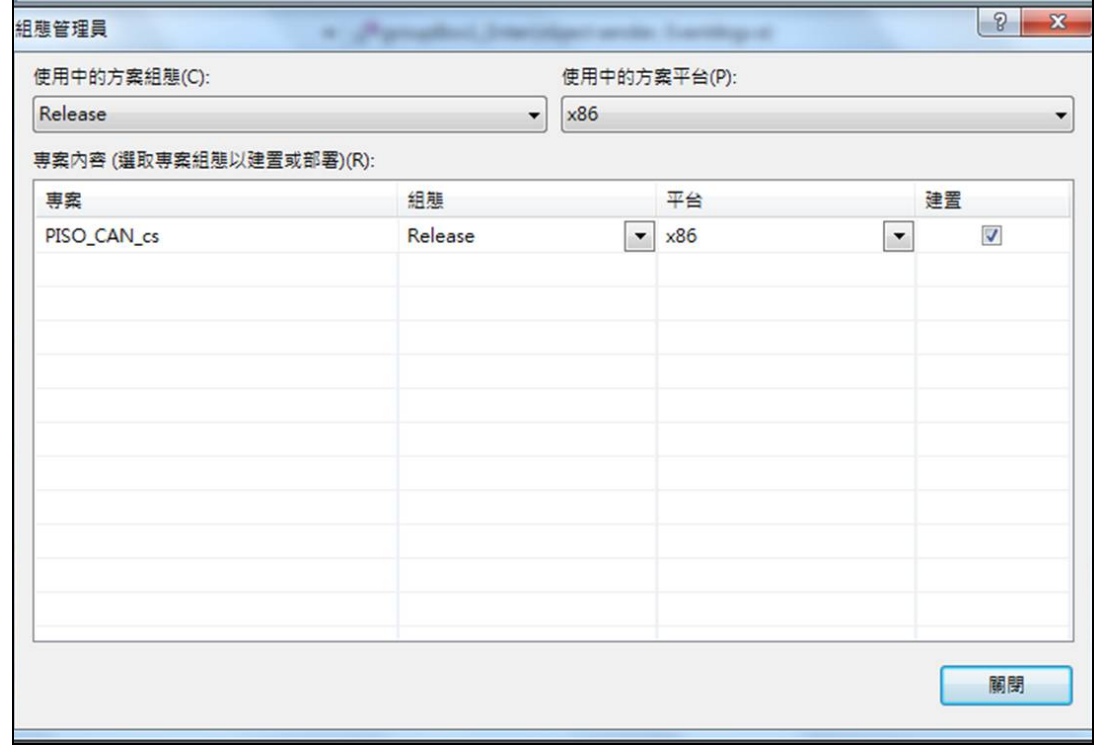

(2012/07/02, Alan)